# 分散オブジェクト環境下における空間情報の相互運用

## 日立ソフトウェアエンジニアリング株式会社 GIS推進部 吉田裕明、府中総一郎

#### 1.はじめに

情報処理産業の発達に伴い、さまざまな分野において 地図情報システムが導入されております。しかしながら、 既存システムと新規導入システムとの非親和性から、せ っかく構築したデータを有効活用できないという問題が 発生しており、システム開発工数の増大、データ再構築 の増加が発生しております。

弊社は以前より上記の問題に対応すべく、分散オブジ ェクトに対応した地図情報システム「GeoMation」を研 究・開発しておりました。

国土地理院殿が整備する各種コンテンツ、ならびに、 長年培ってこられた地図情報に対するノウハウを活かし、 弊社のエンタープライズ型地図情報システム

「GeoMation」をベースに汎用性の高いシステム構築を 目指したいと考えます。

#### 2.研究概要

共同研究において貸与される地図データならび、これ に関わるコンテンツ(地理空間情報)をネットワーク分 散環境下に設定し、これらを Web 環境で自由に参照で きることを目的とします。

また、企業・自治体内における各部署・部門にまたが った運用を想定し、空間情報を共有しつつ、各部署・部 門独自の情報(主題図)の作成が可能であることを目的 とします。

#### 3.研究内容

(1)貸与される地理空間情報の分散オブジェクト環境 整備

共同研究により貸与される国土地理院殿の空間情報を 企業・自治体内における各部署・部門を想定した分散環 境下に配置します。

本研究において使用した地理空間情報は表1のとおり。

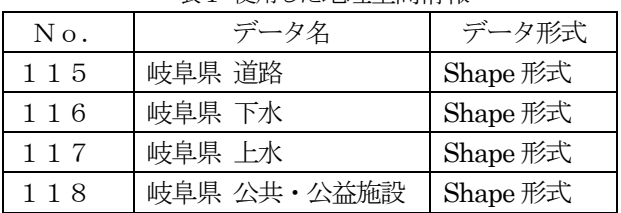

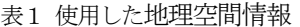

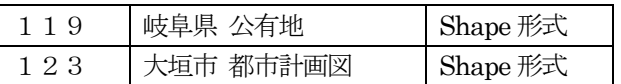

分散オブジェクト環境下における地理空間情報とは、 各部署ごとに整備・蓄積された、さまざまなGISのデ ータなどを示すことが想定されますが、本研究において は、貸与された地理空間情報をそのまま利用することと します。ただし、先に述べた「データ再構築」の問題解 決と各部門・部署の最新データの取得を考慮し、地理空 間情報を「GeoMation」で扱えるよう、静的な変換をす るのではなく、地図検索の際にリアルタイムに変換する 仕組みが必要です。

この仕組みとして貸与データ用のラッパーソフトを開 発しました。また、ラッパーソフトと「GeoMation」と のインターフェースには「GeoMation」の開発言語であ る Java との親和性、ネットワーク透過性の観点から CORBA を採用しました。(図1)

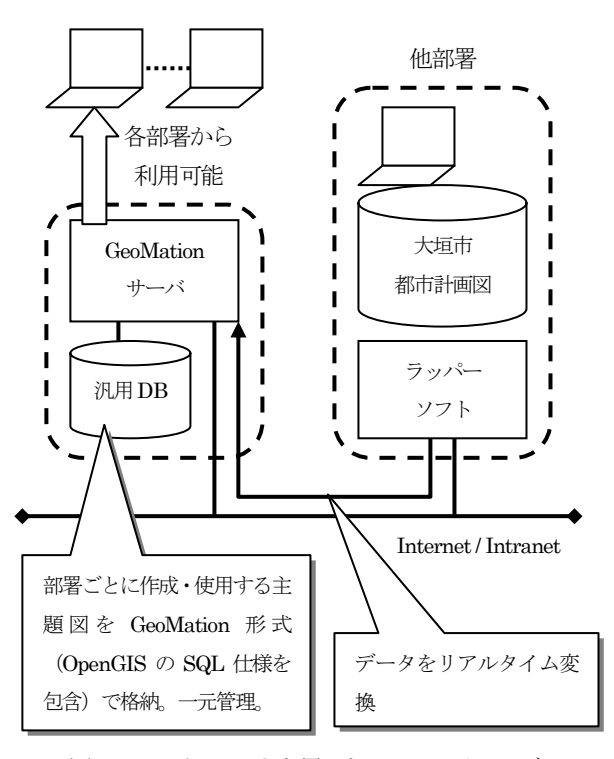

図1 ラッパーソフトを用いたシステムイメージ (2)Web 環境下における地図データおよび空間情報コ ンテンツの相互運用

本研究にて使用した「岐阜県 道路」は縮尺1/25,000、

座標系は UTM、また、「大垣市 都市計画図」は縮尺 1/2,500、座標系は19座標系(第7系)となっておりま す。これらの地理空間情報を自由に組み合わせて相互に 運用するためには、地図検索時のパラメータや取得され た地理空間情報の座標変換が不可欠です。

この座標変換は「GeoMation」の標準機能であり、こ れを利用します。(測地成果2000対応済み。旧座標系 のデータも新座標系としてリアルタイムに変換が可能で す。)

各部署・部門間での相互運用を考慮すると、インター ネット/イントラネットで利用できる手段が不可欠であ り、これに対しては「GeoMation」のインターネットオ プション機能を利用します。

### 4.研究の成果

本研究により作成したシステムは国土地理院殿が主催 する「GIS普及セミナー」において「体験デモ」とし て出展させていただきました。

デモの概要、および研究システムの画面例を以降に示 します。

(1)基本となる都市計画図を呼び出す

基本となる都市計画図を各部門間で共有して背景図と して利用することを想定し、分散環境下に配置される都 市計画図をラッパーソフト経由で取得します。

このとき都市計画図がネットワーク上のどの位置に存 在するかを意識することなく、画面上からは「都市計画 図」のコンテナ(レイヤ)を選択する操作を行ないます。 (図2)

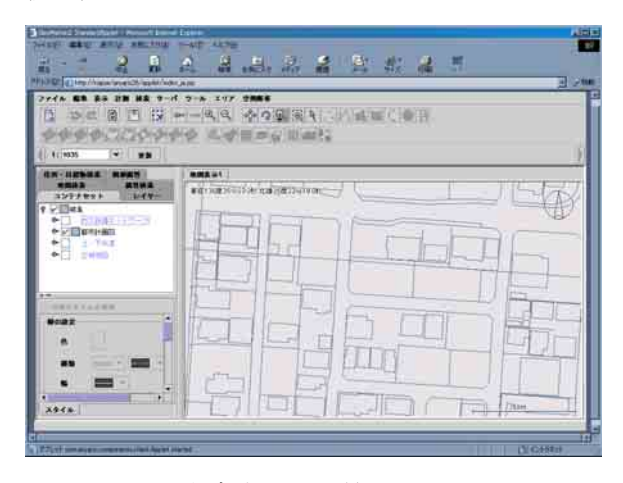

図2 都市計画図を背景図として表示

(2)各部門ごとの主題図を作成・重畳表示

背景図上に各部門ごとで作成する主題図を作成・表示 します。(図3)

図3では背景図上にガス設備を想定してガス管・バル ブなどを配置。(画面はガス管の属性情報を左側ペインに 表示しているところ)

ガス設備はネットワーク構造になっており、ガス管や

バルブなどの設備は個々の接続状態などの情報を持って おり、ネットワークトレースが可能となっています。ま た、主題図の情報は汎用DB に一元管理されます。

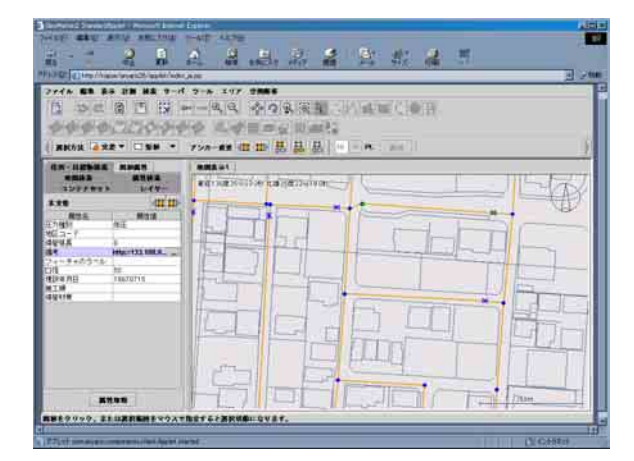

図3 背景図に主題図を重畳表示

(3)他部門の空間情報を重畳表示

背景図上に他部門が作成したエリア情報を表示します。 他部門のデータも背景図同様、ラッパーソフト経由で取 得します。(図4)

図4では背景図上に上水道整備エリア(水色)と下水 道整備エリア(緑色)を重畳表示しています。

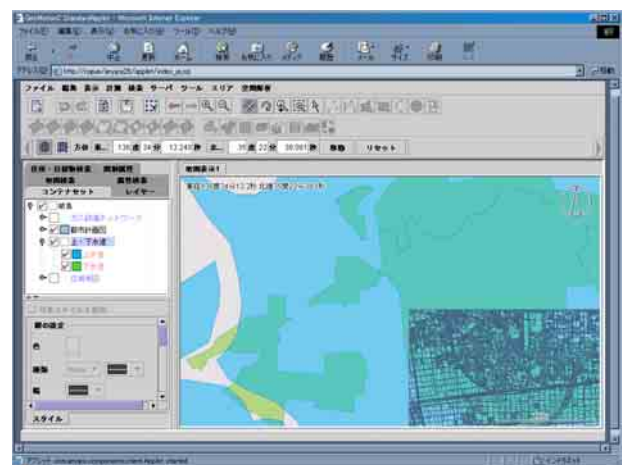

図4 背景図に他部門のエリア情報を重畳表示

#### 問い合わせ先

日立ソフトウェアエンジニアリング株式会社 GISシステムグループ

〒140-0002

東京都品川区東品川4丁目12番7号 日立ソフトタワーA TEL 03-5780-2099

MAIL gis@ika.hitachi-sk.co.jp

Web http://www.hitachi-sk.co.jp/